### **BAB III**

### **PELAKSANAAN KERJA MAGANG**

#### **3.1 Kedudukan dan Koordinasi**

Selama periode kerja magang di PT. Sentra Solusi Informatika, penulis dipercayakan untuk mengerjakan projek desain yang diberikan. Alur komunikasi juga sudah telah ditetapkan agar tidak terjadi kesalahan dalam proses asistensi pengerjaan tugas yang di berikan.

#### **1) Kedudukan**

Pada PT. Sentra Solusi Informatika, penulis memiliki jabatan sebagari desainer grafis. Penulis memiliki kesempatan dalam membantu sesi foto pada kantor yang dijadikan sebagai elemen desain pada web, serta mengerjakan video *tutorial* mengenai program yang ditawarkan dalam bentuk *motion graphic*.

#### **2) Koordinasi**

Proses pengerjaan setiap projek selalu siawali dengan adanya sesi *briefing* dengan ibu Melisa Indrajaya selaku bergerak di bidang *sales & marketing* yang didampingi dengan Anggraeni Wisono mengenai konten yang akan di masukan kedalam desain tersebut. Setelah desain tersebut selesai, akan di berikan kepada ibu Hanny Tjahjadi untuk melakukan proses asistensi. Jika terdapat perubahan dalam desain, informasi revisi tersebut disampaikan kepada ibu Melisa Indrajaya atau Anggraeni yang kemudian di sampaikan kepada penulis untuk melakukan revisi.

# ERSITA

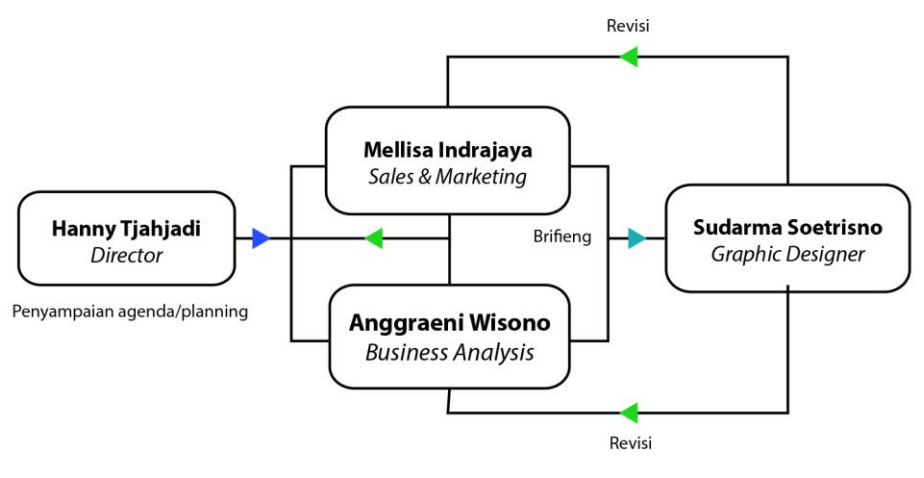

Gambar 3.1 Bagan Alur Koordinasi

## **3.2 Tugas yang Dilakukan**

Berikut merupakan pekerjaan yang dilakukan penulis selama menjalanka program kerja magang pada PT. Sentra Solusi Informatika.

| No.            | <b>Minggu</b>    | <b>Proyek</b>   | Keterangan                          |
|----------------|------------------|-----------------|-------------------------------------|
| 1              | Minggu 1         | Web SSI         | Mendesain layout web<br>$\bullet$   |
|                | 2 November       | Icon web produk | Mendesain <i>Icon web</i> yang akan |
|                | $-5$             | <b>SSI</b>      | muncul di web SSI                   |
|                | November         |                 |                                     |
| $\overline{2}$ | Minggu 2         | Icon web produk | 3 icon web                          |
|                | 8 November       | SSI             | Mendesan web banner untuk web       |
|                | $-12$            | Web banner      | <b>SSI</b>                          |
|                | November         |                 |                                     |
| $\overline{3}$ | Minggu 3         | Mascot design   | Mendesain beberapa konsep mascot    |
|                | 15 November      |                 | <b>SSI</b>                          |
|                | - 19<br>November |                 |                                     |
| $\overline{4}$ | Minggu 4         | Mascot design   | Finalisasi desain mascot            |

Tabel 3.1 Detail Pekerjaan yang Dilakukan Selama Magang

10

Perancangan Ulang Web, Sudarma Soetrisno, Universitas Multimedia Nusantara

|                | 22 November   | Sesi foto untuk  | Sesi fotografi yang                       |
|----------------|---------------|------------------|-------------------------------------------|
|                | $-26$         | web banner       | diimplementasikan dalam web               |
|                | November      |                  | banner                                    |
| 5              | Minggu 5      | Sesi foto ke 2   | Melakukan sesi fotografi kedua            |
|                | 29 November   | untuk web banner | setelah mendapat masukan dari             |
|                | $-3$ Desember | Motion web       | atasan                                    |
|                |               | <i>banner</i>    | Menambah beberapa motion pada             |
|                |               |                  | web banner                                |
| 6              | Minggu 6      | Web banner       | Finalisasi desain web banner              |
|                | 6 Desember -  | Mascot design    | Revisi desain mascot                      |
|                | 10 Desember   | Icon web untuk   | Mendesain beberapa icon web dari          |
|                |               | aplikasi OSR,    | berbagai macam produk yang                |
|                |               | SAS, FA, SPS,    | ditawarkan SSI                            |
|                |               | TOP, dan CRM     |                                           |
| $\overline{7}$ | Minggu 7      | Revisi Icon      | Melakukan revisi pada desain              |
|                | 13 Desember   | Revisi Mascot    | mascot                                    |
|                | $-17$         |                  | Melakukan revisi pada desain icon         |
|                | Desember      |                  | web                                       |
| 8              | Minggu 8      | Video perkenalan | Membuat video perkenalan SSI<br>$\bullet$ |
|                | 20 Desember   | <b>SSI</b>       | dengan motion graphic                     |
|                | $-23$         |                  |                                           |
|                | Desember      |                  |                                           |
| 9              | Minggu 9      | Video perkenalan | Membuat video perkenalan OSR              |
|                | 28 Desember   | OSR              | dengan <i>motion</i> graphic              |
|                | $-30$         |                  |                                           |
|                | Desember      |                  |                                           |
|                |               |                  |                                           |

11 Perancangan Ulang Web, Sudarma Soetrisno, Universitas Multimedia Nusantara

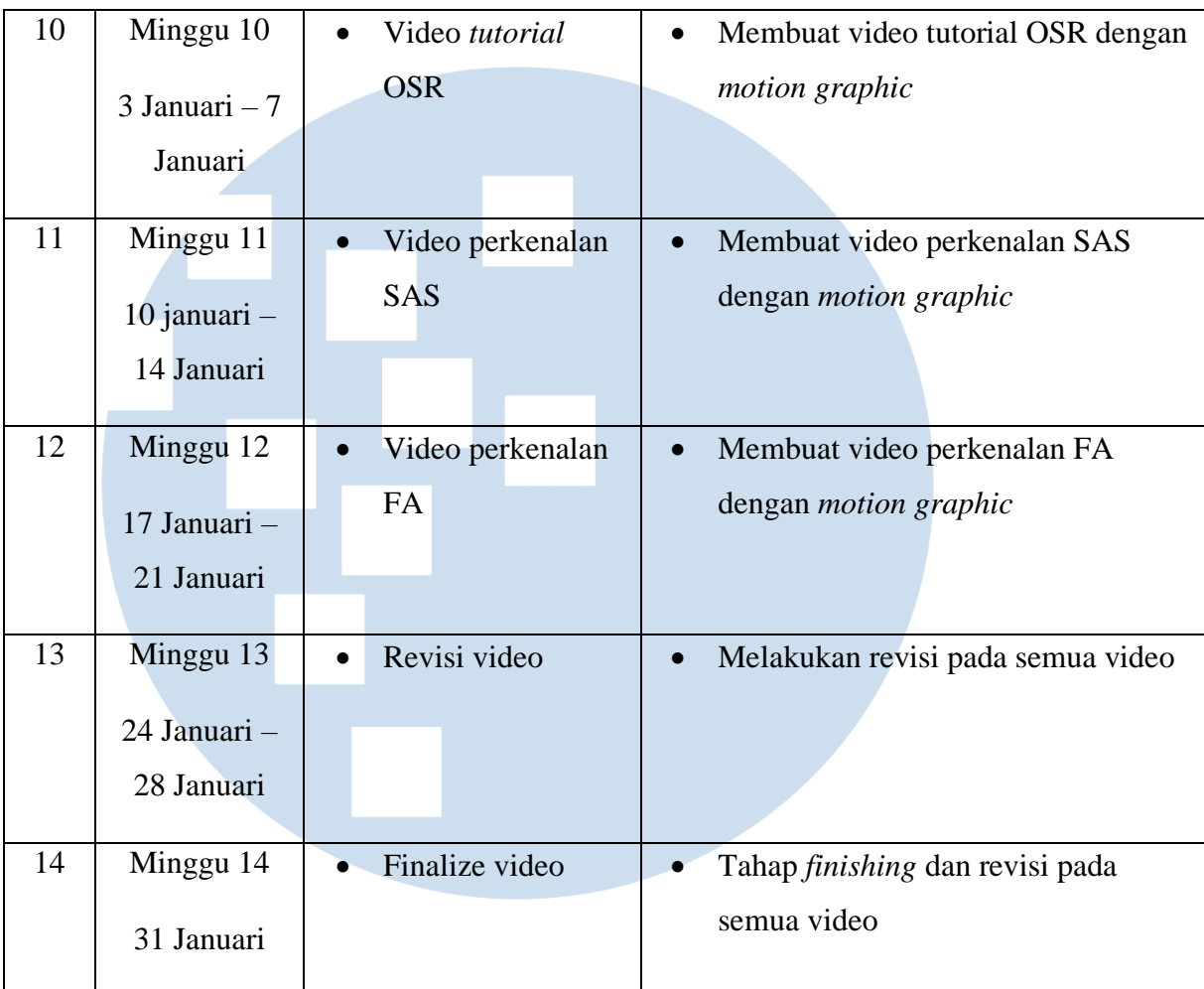

#### **3.3 Uraian Pelaksanaan Kerja Magang**

Selama proses menjalankan program kerja magang di Sentra Solusi Informatika, penulis diberi tanggung jawab dalam pengerjaan *layout web*, mendesain 6 icon web, mendesain web banner, mendesain makot, dan juga membuat 5 buah video berbentuk motion grafik yang menjelaskan mengenai beberapa produk yang di tawarkan.

## **3.3.1 Proses Pelaksanaan**

Berikut merupakan beberapa rincian pekerjaan proyek yang di lakukan penulis selama menjalankan program kerja magan sebagai desainer grafis:ANTA

#### **3.3.1.1 Web Sentra Solusi Informatika**

Pada proyek pertama, penulis diminta untuk melakukan proses *redesign* web Sentra Solusi Informatika untuk memperbaharui tampilan web agar terlihat baru dan *fresh*. Berikut merupakan tampilan web sebelum dilakukan proses *redesign*.

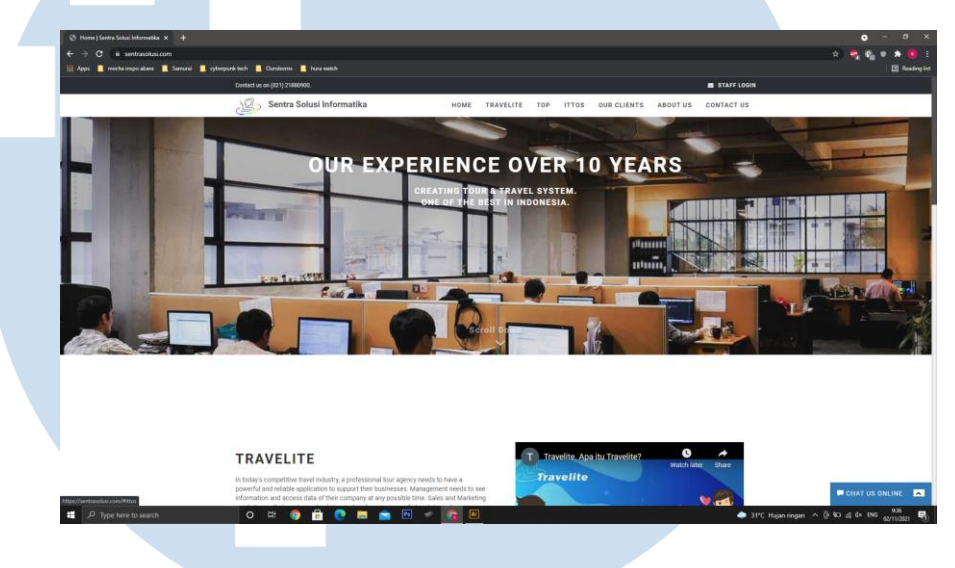

Gambar 3.2 Tampilan Web Lama

Pada tampilan *web* lama, secara visual tampak lebih monoton dan kurang menggambarkan nilai esensi dari *tour and travel*, karena didominan dengan foto situasi kantor. Lalu warna yang di dominan tersebut merupakan warna coklat yang dimana bertabrakan dengan warna utama yang ingin di tunjukan yaitu warna biru. Lalu terdapat juga beberapa penempatan komponen yang kurang tepat sehingga tampilan *web* tampak kosong. Secara keseluruhan, tampilan *web* lama masih kurang menggambarkan nilai dari *travel* tersebut dan lebih condong ke nuansa *café* karena warna coklat yang begitu dominan. Setelah melakukan proses *briefing* dan riset mengenai web tersebut. Penulis mendapatkan palet warna yang menjadi ciri khas dari web Sentra Solusi Informatika. Berikut merupakan palet warna yang digunakan pada saat proses mendesain web tersebut.

![](_page_5_Figure_0.jpeg)

Gambar 3.3 Pallete Warna Web

Palet warna yang penulis gunakan merupakan beberapa turunan warna biru sebagai *primary color* dari desain tersebut, sedangkan warna monokrom menjadi *secondary color* yang digunakan pada desain tersebut. Warna biru tersebut dipilih karena merupakan warna yang ingin di tonjolkan dasi Sentra Solusi Informatika. Warna biru tersebut juga memiliki kesan "santai" dan *fun* yang cocok pada bidang *tour and travel*. Pemilihan warna monokrom juga menggambarkan sisi canggih dan berhubungan dengan teknologi dimana diguna untuk mewakilkan bidan IT yang di jalankan oleh perusahaan tersebut. Penulis juga menggunakan Teknik *gradien* pada beberapa bagian desain agar *flow* terlihat lebih dinamis dan tampak bergerak dari bagian satu ke bagian yang lain.

## ABCDEFGHIJKLM NOPQRSTUVWXYZ

#### Gambar 3.4 Font Geometos untuk Web

Untuk *font* yang digunakan dalam proses mendesain, penulis menggunakan *font* Geometos yang mengacu pada desain awal web Sentra Solusi tersebut. Pemilihan *font* tersebut juga ditinjau dari tampilan yang terlihat lebih professional, namun menimbulkan rasa

"santai" pada saat membacanya sesuai dengan informasi yang didapatkan melalui proses *briefing*.

![](_page_6_Figure_1.jpeg)

15 Perancangan Ulang Web, Sudarma Soetrisno, Universitas Multimedia Nusantara

Untuk melengkapi desain tersebut, penulis juga merancang beberapa unsur desain berupa ilustrasi *vector* berupa ilustrasi yang dimulai dari ilustrasi pesawat. Pertama-tama, penulis memberikan beberapa bentuk referensi pesawat dari beberapa sisi. *Style* yang di gunakan dalam ilustrasi ini menggunakan tipe boresan yang runcing di ujungnya untuk menampilkan rasa clean dan juga elegan pada desain akhir. Setelah melakukan asistensi tersebut, penulis di sarankan untuk mendesain beberapa bentuk lain seperti kapal, kereta, dan bola dunia yang memiliki hubungan erat dalam dunia *tour* and *travel*. Bentukbentuk awan juga di tambahkan untuk melengkapi kelesuruhan desain sebagai pemanis. Bentuk heksagon juga dimasukan desain untuk tetap mempertahankan nilai-nilai dari teknologi yang di jual oleh Sentra Solusi Informatika. Agar tidak tampak terlalu ramai, penulis membuat desain dengan outline tipis dengan warna yang sederhana untuk menimbulkan rasa minimalis dan *simplistic* pada desain tersebut. Berikut merupaka hasil akhir dari desain web Sentra Solusi Informatika.

![](_page_7_Figure_1.jpeg)

16 Perancangan Ulang Web, Sudarma Soetrisno, Universitas Multimedia Nusantara

#### **3.3.1.2 Logo Produk**

Pada proyek ini, penulis mendesain logo dari Travelite, T.O.P (Travelport Office Supply), dan ITTOS (Integrated Tout & Travel Online System) yang merupakan produk andalan yang ditawarkan dari Sentra Solusi Informatika. Kemudian desain tersebut akan di implementasikan menjadi tampilan dari *website* utama Sentra Solusi Informatika. Dari hasil *Briefing*, penulis mendapatkan poin-poin yang menjadi acuan dalam memulai mendesain logo tersebut. Untuk produk Travelite, diberikan acuan untuk tampil *clean* namun memiliki kesan *retro*. Untuk T.O.P, diberikan acuan untuk menampilkan sisi dinamis serta *high-tech*. Dan untuk ITTOS, penulis mendapatkan acuan untuk menampilkan logo dengan kesan elegan dan *simplistic*.

![](_page_8_Figure_2.jpeg)

#### Gambar 3.8 Pallete Warna Logo

Pada desain ini palet warna yang penulis gunakan tetap mengacu pada warna khas Sentra Solusi Informatika, namun berbeda *tone* agar desain tampak lebih kontras dan dapat dengan mudah dibedakan dari desain web tersebut.

# **S** ×

## **ABCDEFGHIJKLM NOPORSTUVWXYZ ABCDEFGHIJKLM NOPORSTUVWXYZ** 0123456789 !@#\$%^&\*()

Gambar 3.9 Font Bebas Neue untuk Logo Travelite

## **ABCDEFGHIJKLM** NOPQRSTUVWXYZ

Gambar 3.10 Font Good Times untuk Logo T.O.P

ABCDEFGHIJKLM NOPQRSTUVWX YZÀÅÉabcdefghijkl mnopqrstuvwxyzàåé î&1234567890(\$£€.,!?)

Gambar 3.11 Font High Tower untuk Logo ITTOS

Pada desain tersebut, font yang di gunakan cukup beragam yaitu *font* Bebas Neue, Good Times, dan High Tower. *Font* Bebas Neue digunakan pada logo Travelite karena bentuk huruf yang tidak terlalu lebar namun tebal sehingga tidak terlihat penuh saat di masukan sebagai *logo text* yang memiliki 9 huruf. *Font* Good Times di gunakan

pada logo T.O.P karena tampilannya yang futuristic nan simpel, yang mendukung dari betuk logo yang simpel dan *futuristic*. Bentuk dari font tersebut juga memiliki karakteristik lebar sehingga dapat mengisi ruang-kosong pada logo tersebut. Dan pemilihan *font* High Tower di gunakan pada logo ITTOS karena berdasarkan proses *briefing* pada logo ITTOS ingin di tampilkan kesan *minimalistic* dan elegan. *Font* tersebut juga menjadi pilihan yang tepat karena bentuk yang tipis dan lebar, serta terdapat *hook* pada *font* untuk mengamplifikasi rasa elegan yang ingin di tampilkan tersebut.

![](_page_10_Figure_1.jpeg)

Gambar 3.12 Sketsa Logo

Dalam menentukan bentuk dasar dari desan tersebut, penulis mengambil nilai-nilai penting dari proses *briefing* tersebut. Dimulai dari proses *brain storming* untuk menemukan bentuk-bentuk yang sesuai dan menggambarkan pesan yang ingin di tonjolkan.

19

![](_page_11_Picture_0.jpeg)

Untuk proses desain Travelite, mengacu pada bentuk computer yang serupa dengan bentuk pada logo utama Sentra Solusi Informatika yang merupakan program utama dan andalan dari perusahaan tersebut. Juga terdapat unsur dekoratif berbentik oval yang identik dengan alur perjalanan pesawat yang sedang mengelilingi dunia. Desain kedua merupakan T.O.P, yang memiliki bentuk desain seperti arah panah yang terinspirasi dari jarum pada Kompas. Desain garis-garis juga menggambarkan *port* atau pelabuhan yang diletakan pada bagian bawah desain. Dan untuk yang ketiga merupakan ITTOS, yang

memiliki permintaan khusus untuk diberikan icon berupa *logo text* agar desain tampak lebih sederhana dan minimalis.

#### **3.3.1.3 Web banner**

Pada proses mendesain web banner, penulis memutuskan untuk menggabungkan bentuk fotografi yang dilengkapi dengan beberapa unsur desain berupa ilustrasi *vector* sederhana.

![](_page_12_Picture_3.jpeg)

Gambar 3.15 Hasil Sesi Foto

Penulis melakukan sesi foto yang berlangsung di sekitaran lingkungan kantor Sentra Solusi Informatika, dengan beberapa model yang merupakan rekan kerja kantor. Hal tersebut bertujuan untuk menggambarkan situasi kantor serta menunjukan *hospitality* dan juga kerjasama antara satu rekan kerja dengan yang lain dan juga tingkat.

![](_page_13_Figure_0.jpeg)

Gambar 3.16 Sketsa Web Banner

Setelah melakukan sesi foto, penulis mulai menyusun beberapa sketsa yang menjadi acuan dalam proses digitalisasi design. Proses ini juga dapat memberikan gambaran terhadap *layout web banner* yang cocok dengan hasil foto yang diambil, dan menyesuaikan tataan akhir pada saat di *upload* kepada web.

# abcdefghijklmnopqrstuvwxyz **ABCDEFGHIJKLMNOPQRSTUVWXYZ** 0123456789 (! \$%&/. **?9:)** Gambar 3.17 Font Valken Reguler untuk Web Banner Gambar 3.18 Pallete warna Web Banner

![](_page_14_Figure_0.jpeg)

Gambar 3.20 Elemen Desain Web Banner

Kemudian penulis melakukan proses desain dengan palet warna yang serupa dengan warna khas Sentra Solusi informatika. Penulis menggunakan *font* Valken Reguler karena memilik unsur fun dan cukup *bold* sehingga mudah untuk dibaca. Desain tersebut mengandung ilustrasi bola dunia dengan tambahan pesawat terbang yang sedang mengitarinya, untuk menampilkan nilai *tour* dan *travel* pada desain tersebut.

![](_page_15_Picture_0.jpeg)

Gambar 3.21 Hasil Akhir Web Banner

Lalu pada tahapan berikutnya, penulis menggabungkan foto dengan unsur desain menjadi satu. Dan juga dengan tambahan foto-foto pemandangan wisata Indonesia untuk menyatakan identitas perusahaan yang berada di Indonesia, serta sebagai unsur dekoratif dalam desain tersebut.

![](_page_15_Picture_3.jpeg)

Gambar 3.22 Proses Edit Dan Render Web Banner Di After Effect

Lalu pada tahapan terakhir, penulis memindahkan beberapa foto tersebut kedalam aplikasi *after effect* untuk dapat diberikan *motion* seperti *slideshow* pada tampilan akhir. Perubahan gambar di berikan interval selama 2,5 detik agar hasil akhir tidak tampak terlalu cepat, namun tidak terlalu lama dalam mencerna visual akhir. Setelah hasil

*editing motion* selesai, penulis melakukan tahapan *render* untuk diubah menjadi format MP4

#### **3.3.1.4** *Mascot design*

Pada projek ini, penulis di minta untuk mendesain mascot dari Sentra Solusi Informatika yang nantinya dapat di implementasikan kedalam website maupun video edukasi mengenai perusahaan tersebut serta video perkenalan produk-produk yang ditawarkan oleh Sentra Solusi Informatika.

![](_page_16_Picture_3.jpeg)

Gambar 3.23 Sketsa Kasar Maskot

![](_page_16_Picture_5.jpeg)

25 Perancangan Ulang Web, Sudarma Soetrisno, Universitas Multimedia Nusantara

![](_page_17_Picture_0.jpeg)

Gambar 3.24 Desain Konsep Awal Maskot

Langkah pertama yang dilakukan oleh penulis merupakan membuat beberapa sketsa kasar pada kertas, yang kemudian dipindahkan dalam medium digital. Lalu penulis mulai memindahkan desain dari sketsa kedalam bentuk vector agar lebih terlihat *clean* dan lebih rapih. Berdasarkan *brief mascot,* penulis diminta untuk membuat desain yang memiliki unsur fun dan playful. Untuk warna yang digunakan, penulis memilih beberapa warna yang mengacu warna-warna retro dan cerah. Untuk bentuknya sendiri penulis mengambil inspirasi dari bentuk layar komputer yang berhubungan dengan teknologi. Untuk mascot kedua, penulis mengambil bentuk dasar segituga yang terinspirasi dari pentuk pointer yang bisa diartikan sebagai arah jalan atau kursor pada layar komputer. Pada saat proses mendesain, penulis mendapatkan informasi revisi mengenai toko "Centri". Perubahan pada desain meliputi bentuk dari *mascot* itu sendiri. Berdasarkan hasil *briefing* bentuk dari kedua tokoh ingin diberikan bentukk yang serupa agar terlihat tidak terlalu berbeda satu sama lain.

![](_page_18_Picture_0.jpeg)

Gambar 3.25 Desain Maskot Setelah Revisi

Setelah melakukan proses revisi, mascot dengan desain awal di nilai sedikit menyerampak yang di tinjau dari bentuk matanya. Dan juga pemilihan warna lebih diarahkan kepada warna-warna sederhana sehingga desain tidak terlalu kontras dengan warna pendukung lainnya. Maka dari itu, penulis mulai mendesain bentuk dari mata mascot agar terlihat lebih *playful* serta mengubah warna menjadi lebih sederhana dan tampak lebih elegan.

![](_page_18_Picture_3.jpeg)

27 Perancangan Ulang Web, Sudarma Soetrisno, Universitas Multimedia Nusantara

![](_page_19_Picture_0.jpeg)

Gambar 3.27 Desain Akhir Maskot

Pada tahapan revisi berikutnya, penulis diminta untuk menambahkan elemen desain pembeda terhadap dua tipe maskot dengan desain maskulin dan feminim. Setelah itu penulis menambahkan *nametag* bertuliskan SSI sebagai identitas dari perusahaan Sentra Solusi Informatika.

#### **3.3.1.5 Icon web**

Penulis diminta untuk mendesain icon web berukuran kecil untuk beberapa aplikasi yang ditawarkan oleh Sentra Solusi Informatika berupa Travelite, OSR, SAS, FA, TOP, SPS, dan juga CRM. Bentuk dari desain tersebut cenderung memiliki bentuk sederhana karena akan di *convert* kedalam bentuk file ico, yang dimana memiliki ukuran

# sebesar 128px X 128px.

28

![](_page_20_Figure_0.jpeg)

Gambar 3.28 Palet Warna Icon Web

Warna yang digunakan merupakan warna biru sebagai warna primer yang identik dengan identitas Sentra Solusi Informatika, dengan warna sekunder kuning agar tampak lebih kontras dari desain sebelumnya.

![](_page_20_Figure_3.jpeg)

#### Gambar 3.29 Sketsa Icon Web

Pada Langkah awal, penulis melakukan proses sketsa kasar yang menjadi acuan desan sebelum memasuki proses digitalisasi. Bentukbentuk yang diambil merupakan bentuk sederhana dari masingmasing kata kunci yang menggambarkan beberapa produk yang ditampilkan. Yang pertama merupakan Travelite, yang menggunakan gambar inisial "T" dengan pesawat yang berhubungan dengan unsur *tour & travel*. Kemudian, untuk bentuk dari OSR, menggunakan bentuk dasar dari berbagai tumpukan buku dengan topi wisuda yang menggambarkan sisi Pendidikan yang identic dengan sekolah. Untuk

FA, penulis menggunakan inisial "F" dan "A" dengan siluet Gedung didalamnya yang menggambarkan jual beli aset. Untuk CRM, digambarkan dengan 2 tangan yang sedang berjabat tangan untuk melambangkan hubungan antara *customer* denga perusahaannya. Untuk TOP, penulis menggunakan bentuk pesawat dengan sayap melintang untuk membuntuk huruf "T" yang di bantu dengan bentuk landasan di bawahnya. Untuk SAS penulis menggunakan bentuk *gear* mesin yang mengenakan topu wisuda untuk menggambarkan sistem aplikasi yang berhubungan dengan edukasi dan sekolah. Dan yang terakhir merupakan SPS yang menggunakan bentuk memutar untuk melambangkan perputaran keuangan sesuai dengan jasa yang ditawarkan.

![](_page_21_Figure_1.jpeg)

disesuaikan dengan desain yang sesuai dengan konsep yang diinginkan. Warna pun juga mulai diimplementasikan kedalam desain untuk mendapat gambaran mengenai hasil akhir dari i*con web*.

![](_page_22_Figure_1.jpeg)

#### **3.3.1.6 Video** *motion graphic*

Pada awal proses, penulis mulai membuat beberapa *storyboard* kasar sebagai acuan mengenai informasi dan konten apa sajakah yang akan dimasukan kedalam format video tersebut. Lalu pada tahapan berikutnya, penulis memindahkan sketsa dari *storyboard* kedalam bentuk *draft digital.* Pada tahapan ini, penulis juga menentukan bentuk dan tema desain yang sekiranya cocok dan dapat diimplementasikan kedalam video tersebut. Lalu penulis mulai mengembangkan tema yang akan diambil menjadi beberapa unsur desain seperti background, dekorasi, serta beberapa karakter masuk kedalam tema yang sudah ditentukan. Kemudian desain-desain tersebut di pecahkan menjadi beberapa komponen agar dapat digerakan dalam aplikasi *after effect*. Setelah itu, penulis mulai menentukan *layout* konten dan informasi pada video agar sesuai dengan hasil *brief*. Setelah melakukan revisi mengenai draft tersebut, penulis mulai memindahkan komponen-komponen desain kedalam aplikasi *after effect* untuk di berikan gerakan. Setelah selesai, desain tersebut memasuki tahapan render dan juga di tambahkan lagu pilihan

agar tampak lebih menarik yang kemudian memasuki tahap *render* dan di *export* kedalam format MP4.

![](_page_23_Figure_1.jpeg)

Gambar 3.32 Storyboard Video Perkenalan Travelite

Langkah pertama yang dilakukan penulis merupakan pembuatan *storyboard* yang akan menjadi acuan penulis dalam merancang *frame* pada hasil video. Disini penulis juga menyesuaikan *layout* tulisan atau informasi yang muncul diakhir *frame*.

![](_page_23_Picture_4.jpeg)

![](_page_24_Picture_0.jpeg)

#### Gambar 3.33 Draft Video

Setelah *storyboard* telah melewati proses asistensi, penulis memindahkan desain ke bentuk yang lebih halus dengan *illustrator*. Penulis juga menempatkan informasi yang ingin ditampilkan dengan beberapa elemen dekoratif yang telah dirancang. Elemen tersebut tentu mengacu pada proses *brief* yang dimana ingin menampilkan kesan *fun & playful* namun dengan penyampaian informasi yang jelas. Penyampaian informasi juga diakali dengan adanya sesi perekaman suara yang kebetulan di lakukaan oleh suara penulis sendiri dengan panduan *script* yang telah melalui proses asistensi.

![](_page_25_Picture_0.jpeg)

Gambar 3.34 Pecahan Elemen Desain

![](_page_25_Picture_2.jpeg)

![](_page_25_Picture_3.jpeg)

Gambar 3.35 Proses Mendesain Video Dengan After Effect

Untuk memudahkan menambahkan animasi berupa Gerakan pada karakter yang di buat, penulis memecah beberapa elemen desain menjadi beberapa bagian. Komponen dekoratif tersebut juga di pisah agar dapat digerakan sendiri-sendiri dalam aplikasi *after effect*.

![](_page_26_Picture_0.jpeg)

Gambar 3.36 Proses Mendesain Video Dengan Premiere

Setelah melalui proses *render* di aplikasi *after effect*, penulis meneruskannya kedalam aplikasi *adobe premiere* yang dimana akan ditambahkan music, efek-efek, suara, serta *recording* suara penjelasan terhadap video tersebut. Setelah proses tersebut selesai, penulis kemudian akan menjalani proses *render* di aplikasi *premiere* untuk diubah menjadi format MP4.

# S

![](_page_27_Picture_0.jpeg)

Gambar 3.37 Beberapa Hasil Akhir Video

#### **3.3.2 Kendala yang Ditemukan**

Selama berjalannya proses kerja magang sebagai desainer grafis, penulis menemukan beberapa kendala yang dialami pada saat mengerjakan tugas yang diberikan. Yang pertama dalam proses pembuatan video motion grafik, dimana penulis belum terlalu terbiasa dalam menggunakan aplikasi *after effect* sehingga menurunkan ke efektifan dan efisiensi dalam proses pengerjaan video *motion graphic*. Selain itu, penulis memiliki nilai minus yaitu kurang teliti dimana mengakibatkan beberapa proyek harus direvisi karena terdapat *typo* pada isi konten tersebut.

#### **3.3.3 Solusi atas Kendala yang Ditemukan**

Dalam menghadapi kendala yang ditemukan selama proses kerja magang, penulis memiliki beberapa solusi untuk memecahkan masalah yang dapat menghambat proses kerja. Yang pertama dalam kinerja yang menggunakan program *after effect*, penulis semakin terbiasa dalam menggunakan program tersebut dengan seiringnya berjalannya program kerja magang. Selain itu, penulis juga menggali informasi melalui situs *youtube* sebagai solusi dalam meningkatkan nilai efisiensi dalam pengerjaan yang melibatkan program *after effect*. Kemudian untuk mengatasi kesalahan berupa *typo*, penulis melakukan proses pengecekan ulang mengenai konten yang diberikan pada saat *briefing* sehingga dapat menghindari dari masalah tersebut.

![](_page_28_Picture_2.jpeg)